Crésus Finanzbuchhaltung

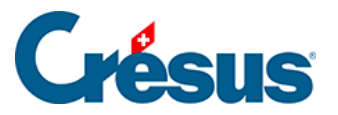

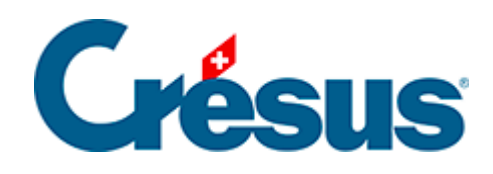

## **Crésus Finanzbuchhaltung**

[11.4 - Automatische Verbuchung des Jahresergebnisses](#page-2-0)

<span id="page-2-0"></span>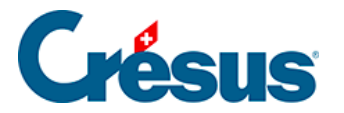

## **11.4 - Automatische Verbuchung des Jahresergebnisses**

Mit den normalen Kontenplänen wird das Jahresergebnis im Konto Jahresgewinn oder Jahresverlust verbucht. Dieses Konto wird über den Befehl Optionen – Definitionen in der Registerkarte Ergebnis wie folgt festgelegt:

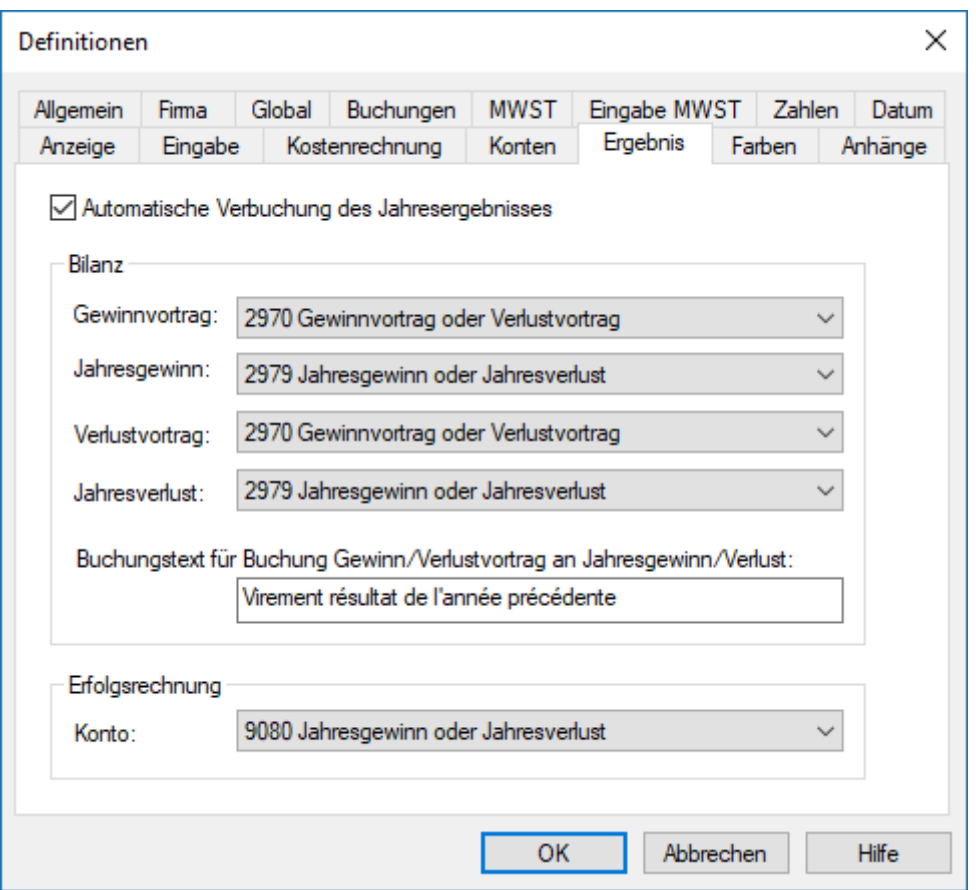

Die vorgeschlagenen Konten gelten für den mit der Software mitgelieferten KMU-Kontenplan. Je nach Ihrem Kontenplan können diese Konten andere Nummern und/oder Titel aufweisen.

Die Bilanz sieht nun wie folgt aus, auch wenn keine Buchung zu dieser Differenz im Journal vorhanden ist:

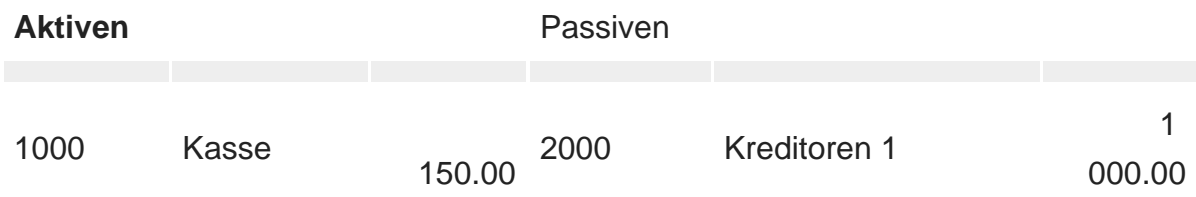

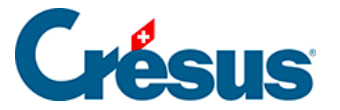

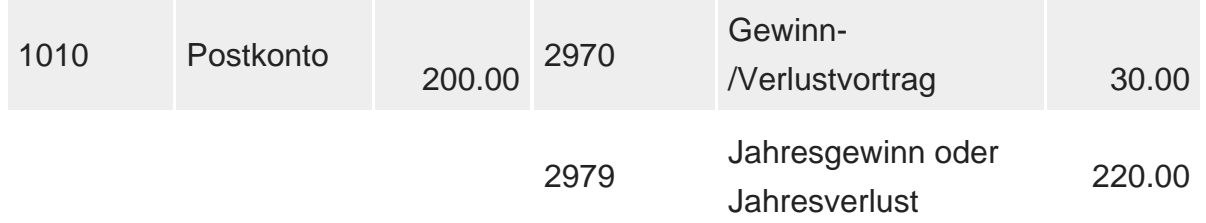

In der Gewinn- und Verlustrechnung wird die Differenz zwischen Aufwand und Ertrag im Konto 9080 Jahresgewinn oder Jahresverlust angezeigt, jedoch nur in der Ansicht mit einer Spalte.

Ist die Option Automatische Verbuchung der Jahresergebnisse aktiviert, wird die Buchung für den Gewinn-/Verlustvortrag aus dem Vorjahr über die Befehle Neueröffnung und Eröffnungsbilanz aktualisieren im Menü Buchhaltung automatisch erzeugt (§11.2.1 Rouvrir une comptabilité und §11.3 Remettre le bilan initial). Die Buchung gehört zu den Eröffnungsbuchungen des Geschäftsjahres und die Eröffnungsbilanz ist ausgeglichen (§8.2 Le bilan).

Sie benötigen die Befehle Abschluss und Abschluss widerrufen im Menü Buchhaltung eigentlich gar nicht.